## **Практический тур 3D-моделирование**

#### **7-8 класс**

**Задание:** по предложенному образцу разработайте эскиз (или технический рисунок) изделия, создайте 3D-модель изделия в системе автоматизированного проектирования (САПР), подготовьте проект для печати прототипа на 3D-принтере. Распечатайте прототип на 3Dпринтере,

**Образец:** «Колпачок для карандаша в виде головы робота»

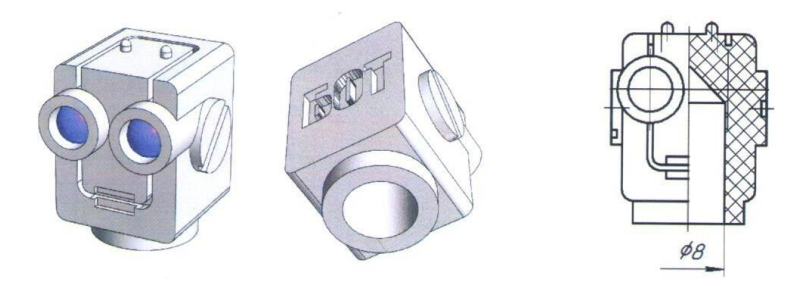

Рис.1. Образец изделия «Колпачок» и его профильный вид с местным разрезом

**Габаритные размеры изделия:** не более 20×20×30 мм, не менее 12×12×15 мм.

### **Прочие размеры и требования:**

- в основе формы изделия – прямоугольный параллелепипед со скруглениями (не обязательно по всем углам);

- для посадки на круглый карандаш ∅8 мм снизу должно быть глухое отверстие соответствующего размера (рекомендуется чуть шире, но не более ∅9 мм), оканчивающееся внутри конусом или скруглением (см. разрез на образце);

- важной частью «головы робота» являются «глаза» – окуляры со сферическими линзами диаметром ∅4 мм в защитной трубке, выпирающей из очертаний «головы» (линзы имеют сферическую форму, их следует выделить иным цветом);

- обязательным элементом дизайна является канавка, переходящая с лицевой на верхнюю часть изделия, её глубина 0,5 мм, очертания должны быть схожи с образцом;

- по бокам «головы» расположены декоративные «уши», на верхней стороне выступают «антенны»; в нижней части вокруг отверстия имеется выпуклое кольцо;

- на тыльной стороне «головы» должна присутствовать рельефная текстовая надпись (например – «БОТ», можно иную, но не менее 3 символов, рельеф может быть и выпуклым, и вдавленным)

#### **Дизайн:**

- изделие неразборное, представлено одной деталью;

- неуказанные размеры и элементы дизайна выполняйте по собственному усмотрению;

- используйте для модели произвольные цвета, отличные от базового серого;

- продумайте эстетику изделия, постарайтесь создать своё решение, не перегруженное элементами, композиционно сбалансированное;

- поощряется творческий подход к форме или украшению изделия, не ведущий к существенному упрощению задания.

#### Рекомендации:

- при разработке модели не следует делать элементы слишком мелкими;

- продумайте способ размещения модели в программе-слайсере и эффективность поддержек и слоёв прилипания;

- когда делаете намеренные конструктивные улучшения или украшения - опишите их на эскизе (техническом рисунке) изделия;

#### Порядок выполнения работы:

1) на листе чертёжной или писчей бумаги разработайте эскиз (или технический рисунок) прототипа для последующего моделирования с указанием габаритных размеров, подпишите лист своим персональным номером участника олимпиады;

2) создайте личную папку в указанном организаторами месте (на рабочем столе компьютера или сетевом диске) с названием по шаблону:

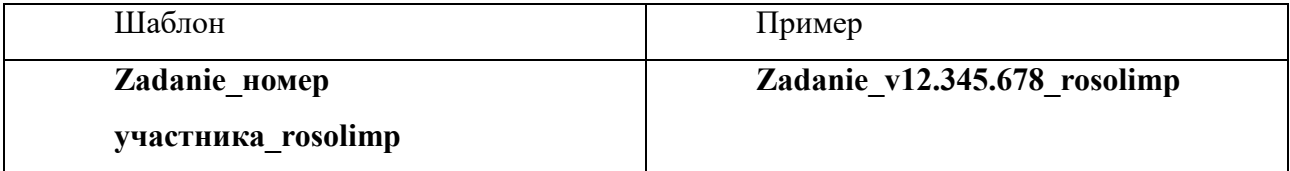

3) выполните электронную 3D-модель изделия с использованием программы САПР;

4) сохраните в личную папку файл проекта в формате среды разработки (например, в Компас 3D это формат m3d) и в формате STEP с названием по тому же шаблону:

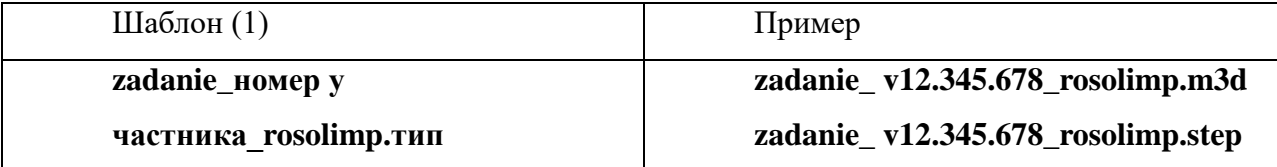

5) экспортируйте электронные 3D-модели изделия в формат .stl также в личную папку, следуя тому же шаблону имени (пример: zadanie v12.345.678 rosolimp.stl);

6) подготовьте модель для печати прототипа на 3D-принтере в программе-слайсере (CURA, Polygon или иной), выставив необходимые настройки печати в соответствии с параметрами печати по умолчанию (2) или особо указанными организаторами; необходимость поддержек и контуров прилипания определите самостоятельно;

<sup>(1)</sup> Вместо слова zadanie при именовании файлов допустимо использовать название своего изделия.

<sup>(2)</sup> Параметры печати по умолчанию обычно выставлены в программе-слайсере: модель 3D-принтера, диаметр сопла, температура печати, толщина слоя печати, заполнение и т.д., - но рекомендуется спросить организаторов.

7) выполните скриншот проекта в слайсере, демонстрирующий верные настройки печати, сохраните его также в личную папку (пример: zadanie\_v12.345.678\_rosolimp.jpg);

8) сохраните файл проекта для печати в формате программы-слайсера, следуя всё тому же шаблону имени (пример**: zadanie\_v12.345.678\_rosolimp.gcode**);

9) перенесите подготовленные файлы в 3D-принтер и запустите 3D-печать прототипа;

10) в программе САПР или вручную на листе чертёжной или писчей бумаги оформите чертёж изделия, соблюдая требования ГОСТ ЕСКД, в необходимом количестве взаимосвязанных проекций, с проставлением размеров, выявлением внутреннего строения изделия, оформлением рамки и основной надписи и т.д. (если выполняете чертёж на компьютере, сохраните его в личную папку в формате программы и в формате **PDF** с соответствующим именем);

11) продемонстрируйте и сдайте организаторам все созданные материалы:

- эскиз или технический рисунок прототипа (выполненный от руки на бумаге);

- личную папку с файлами 3D-модели в форматах **step, stl**, модель в **формате среды разработки, скриншоты** настроек печати, проект изделия в **формате слайсера**;

- итоговые чертежи изделия (распечатку электронных чертежей из формата PDF осуществляют организаторы);

- распечатанный прототип изделия.

По окончании выполнения заданий не забудьте навести порядок на рабочем месте.

Успешной работы!

1. Рекомендованные настройки 3D-печати (*выясните у организаторов: модель 3Dпринтера, диапазон скоростей печати, толщина слоя, температура, иное*….)

## Критерии оценивания практической работы по 3D-моделированию

# 

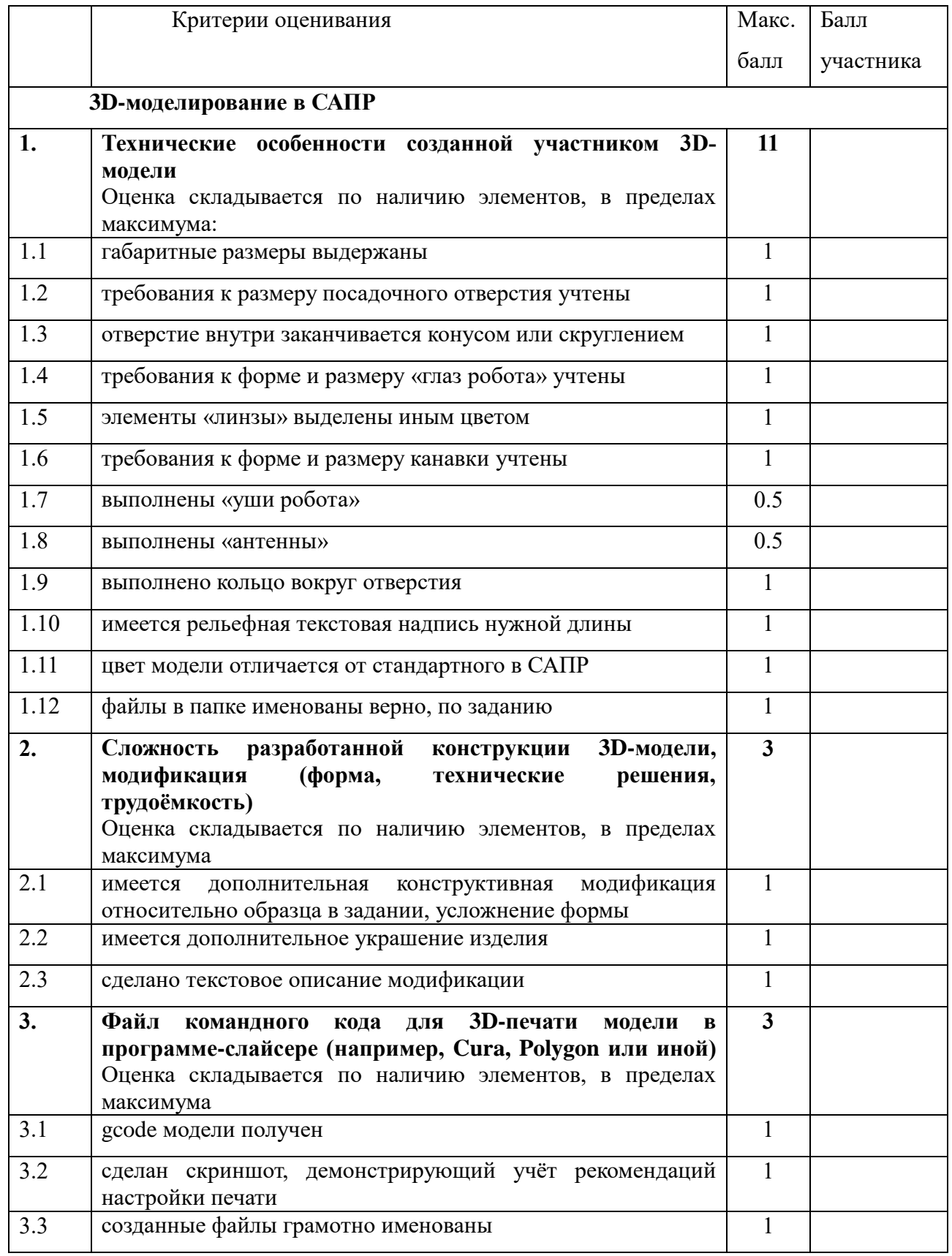

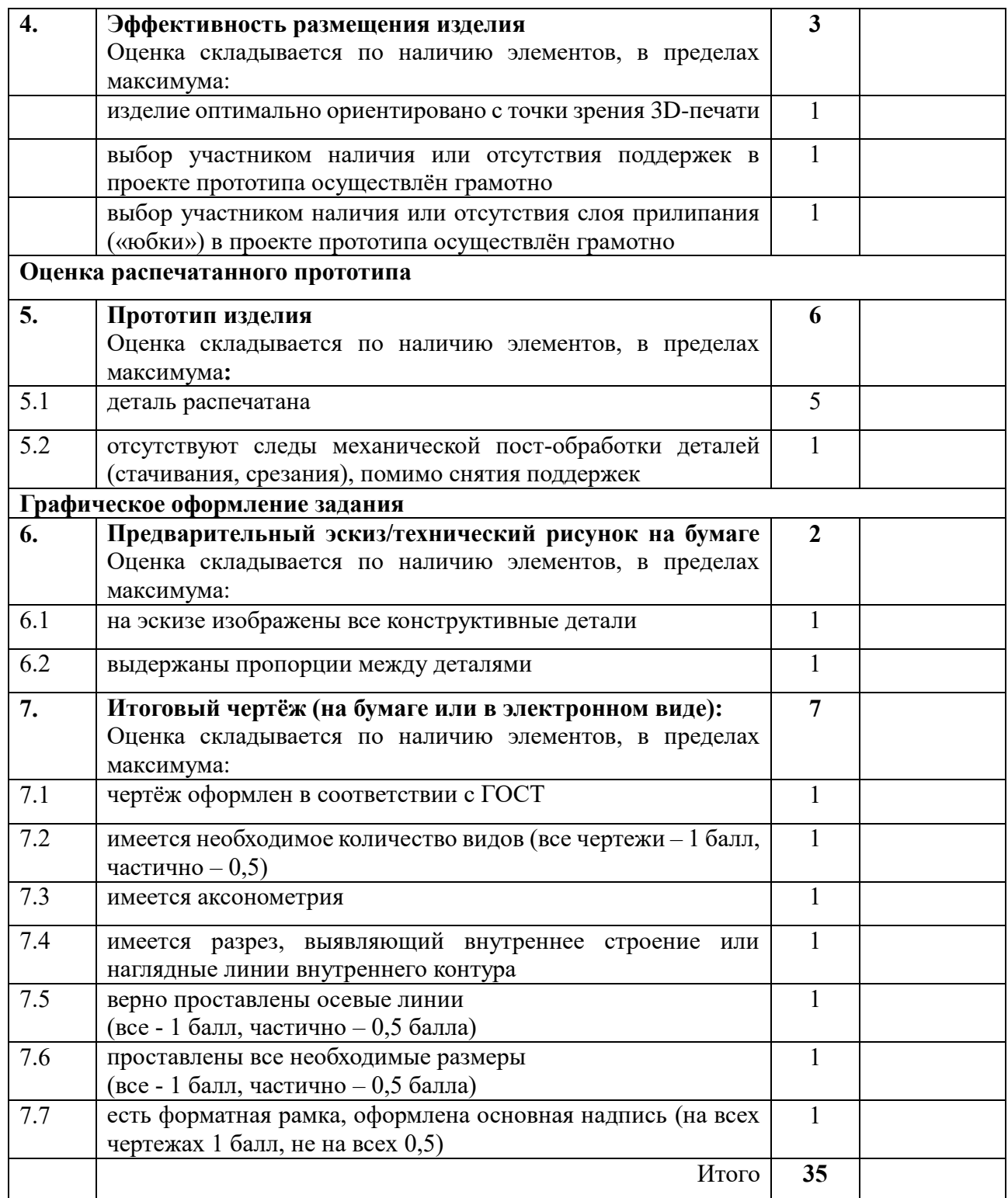

**Председатель**\_\_\_\_\_\_\_\_\_\_\_\_\_\_\_\_\_\_\_\_\_\_\_\_\_\_\_\_\_\_\_

**Члены жюри**\_\_\_\_\_\_\_\_\_\_\_\_\_\_\_\_\_\_\_\_\_\_\_\_\_\_\_\_\_\_\_\_\_